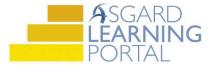

## Asgard Desktop Job Aide

## Create Work Order - "Reported By" Field

The Reported By field captures who originated the request - Guest, Staff member, Owner, etc. It is a critical data point with direct correlation to owner/guest satisfaction. Guest requests are easily recognized on mobile devices and always have a higher priority.

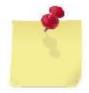

Select "Guest" or "Owner" if the Guest or Owner **originated the request** by a phone call or in person to any staff member. For example, if Mrs. Smith calls to have towels delivered to her room, the work order is Reported By: Guest or Owner.

Select "Staff" if the Staff Member originated the request. For example, if a Housekeeper noticed the towel rack was broken and needs to be fixed. The work order is Reported By: Staff.

**Step 1:** Enter Location and tab. The next required field is Reported By. Click the dropdown menu and choose the correct option from the list.

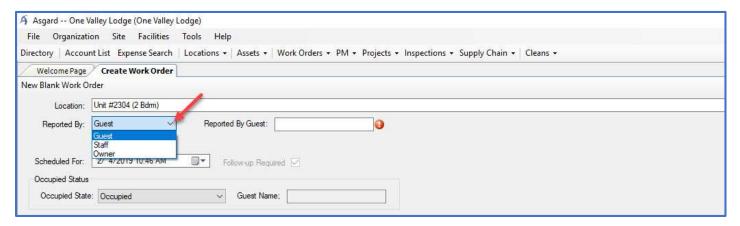

**Step 2:** When selecting Guest or Owner, the guest name is required, as indicated by the red icon. If your site has an interface with the PMS system, the guest name will populate automatically. If not, it must be entered manually.

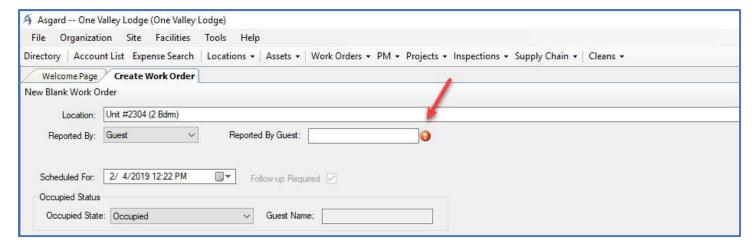

**Step 3:** When selecting Staff, the staff name is either optional or required. If required, it will be indicated by the red icon.

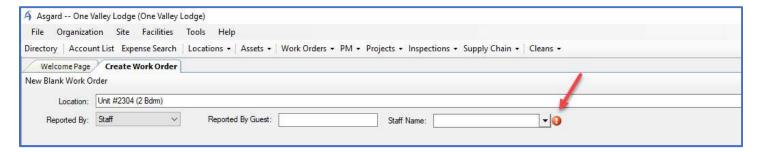

You can add a staff member by typing in their name or selecting from the dropdown field.

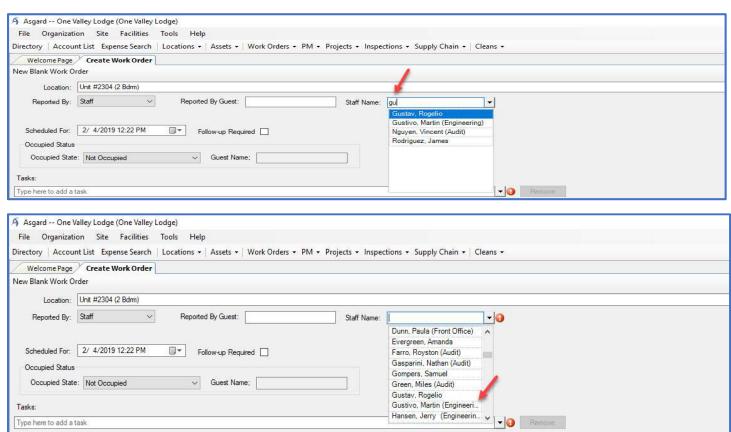

These data points are visible on the Active Screen. **Reported by -** is the Guest or Staff that reported the issue. **Entered By -** is populated by the system based on who created the work order.

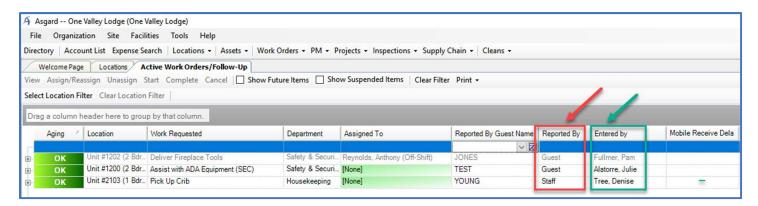